# <span id="page-0-0"></span>**HTTPS & TLS**

## **HTTPS**

HTTPSWebServerEnableHTTPS(certFile, keyFile string) errorHTTPS

openssl

#### 1. RSA

openssl genrsa -out server.key 2048

### ECDSA

openssl ecparam -genkey -name secp384r1 -out server.key

 $\mathcal{P}$ 

openssl req -new -x509 -key server.key -out server.crt -days 365

#### 3. ()

openssl rsa -in server.key -out server.key.public

opensslman openssl(Ubuntu)

\$ openssl genrsa -out server.key 2048 Generating RSA private key, 2048 bit long modulus .........................+++ .....................................................................+++ unable to write 'random state' e is 65537 (0x10001)

\$ openssl req -new -x509 -key server.key -out server.crt -days 365 You are about to be asked to enter information that will be incorporated into your certificate request. What you are about to enter is what is called a Distinguished Name or a DN. There are quite a few fields but you can leave some blank For some fields there will be a default value, If you enter '.', the field will be left blank. ----- Country Name (2 letter code) [AU]:CH State or Province Name (full name) [Some-State]:SiChuan Locality Name (eg, city) []:Chengdu Organization Name (eg, company) [Internet Widgits Pty Ltd]:John.cn Organizational Unit Name (eg, section) []:Dev Common Name (e.g. server FQDN or YOUR name) []:John Email Address []:john@johng.cn

\$ openssl rsa -in server.key -out server.key.public writing RSA key

\$ ll total 20 drwxrwxr-x 2 john john 4096 Apr 23 21:26 ./ drwxr-xr-x 90 john john 4096 Apr 23 20:55 ../ -rw-rw-r-- 1 john john 1383 Apr 23 21:26 server.crt -rw-rw-r-- 1 john john 1675 Apr 23 21:25 server.key -rw-rw-r-- 1 john john 1675 Apr 23 21:26 server.key.public

ghttp.ServerHTTPS

### **Content Menu** • [HTTPS](#page-0-0)  $\Omega$ • [HTTPSHTTP](#page-1-0) [Let's Encrypt](#page-2-0) <sup>o</sup> [Certbot](#page-2-1)  $\circ$  $\circ$  $\circ$

```
package main
import (
     "github.com/gogf/gf/net/ghttp"
\lambdafunc main() {
 s := ghttp.GetServer()
 s.BindHandler("/", func(r *ghttp.Request){
 r.Response.Writeln("HTTPS")
     })
     s.EnableHTTPS("/home/john/https/server.crt", "/home/john/https/server.
key")
     s.SetPort(8199)
     s.Run()
}
```
EnableHTTPSs.SetPort(8199)HTTPSs.SetHTTPSPort(8199)WebServerHTTPHTTPS [https://127](https://127.0.0.1:8199/) [.0.0.1:8199/](https://127.0.0.1:8199/)

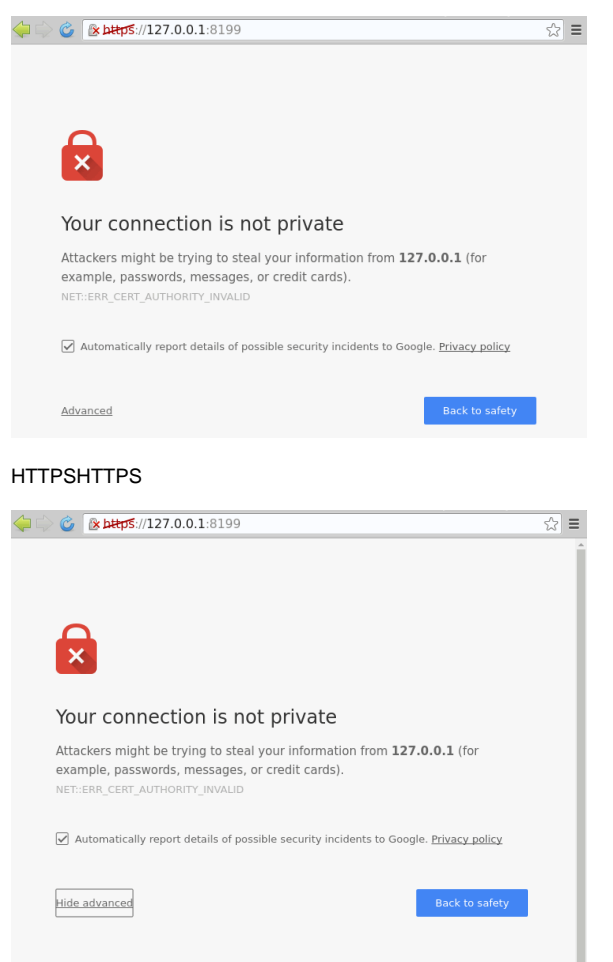

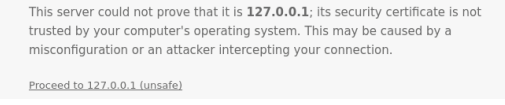

AdvancedProceed to 127.0.0.1 (unsafe)

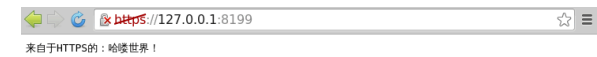

## <span id="page-1-0"></span>HTTPSHTTP

HTTPHTTPSWebServerghttp ""WebServerHTTPSHTTP

package main

```
import (
     "github.com/gogf/gf/net/ghttp"
)
func main() {
    s := ghttp.GetServer()
 s.BindHandler("/", func(r *ghttp.Request){
 r.Response.Writeln("HTTPHTTPS")
     })
     s.EnableHTTPS("/home/john/https/server.crt", "/home/john/https/server.
key")
    s.SetHTTPSPort(443)
    s.SetPort(80)
    s.Run()
}
```
<http://127.0.0.1/><https://127.0.0.1/>WebServer80443root/

### HTTPS

```
func (s *Server) EnableHTTPS(certFile, keyFile string) error
func (s *Server) SetHTTPSPort(port ...int) error
```
HTTPSWebServerHTTPSSetPortHTTPWebServerHTTPSHTTP

## <span id="page-2-0"></span>Let's Encrypt

SSL

- 1. DV SSL : <https://cloud.tencent.com/product/ssl>
- 2. Let's Encrypt : <https://letsencrypt.org/>
- 3. CloudFlare SSL : <https://www.cloudflare.com/>
- 4. StartSSL : <https://www.startcomca.com/>
- 5. WosignSSL : <https://www.wosign.com/>
- 6. [loovit.net](http://loovit.net) AlphaSSL : [https://www.lowendtalk.com/entry/register?Target=discussion%](https://www.lowendtalk.com/entry/register?Target=discussion%2Fcomment%2F2306096) [2Fcomment%2F2306096](https://www.lowendtalk.com/entry/register?Target=discussion%2Fcomment%2F2306096)

Let's Encrypt

Let's Encrypt<https://letsencrypt.org/>

UbuntuLet's Encryptgf

### <span id="page-2-1"></span>**Certbot**

Certbot<https://certbot.eff.org/>

Let's Encryptcertbot

```
sudo apt-get update
sudo apt-get install software-properties-common
sudo add-apt-repository ppa:certbot/certbot
sudo apt-get update
sudo apt-get install certbot
```
certbot certonly --standalone -d --staple-ocsp -m --agree-tos

root@ip-172-31-41-204:~# certbot certonly --standalone -d goframe.org - staple-ocsp -m john@goframe.org --agree-tos Saving debug log to /var/log/letsencrypt/letsencrypt.log Plugins selected: Authenticator standalone, Installer None Starting new HTTPS connection (1): acme-v02.api.letsencrypt.org Obtaining a new certificate Performing the following challenges: http-01 challenge for goframe.org Waiting for verification... Cleaning up challenges IMPORTANT NOTES: - Congratulations! Your certificate and chain have been saved at: /etc/letsencrypt/live/goframe.org/fullchain.pem Your key file has been saved at: /etc/letsencrypt/live/goframe.org/privkey.pem Your cert will expire on 2019-01-25. To obtain a new or tweaked version of this certificate in the future, simply run certbot again. To non-interactively renew \*all\* of your certificates, run "certbot renew" - If you like Certbot, please consider supporting our work by: Donating to ISRG / Let's Encrypt: https://letsencrypt.org/donate<br>Donating to EFF: https://eff.org/donate-le https://eff.org/donate-le /etc/letsencrypt/ /etc/letsencrypt/live/goframe.org/fullchain.pem /etc/letsencrypt/live/goframe.org/privkey.pem package main import ( "github.com/gogf/gf/net/ghttp" ) func main() { s := ghttp.GetServer() s.BindHandler("/", func(r \*ghttp.Request){ r.Response.Writeln("HTTPS") }) s.EnableHTTPS("/etc/letsencrypt/live/goframe.org/fullchain.pem", "/etc /letsencrypt/live/goframe.org/privkey.pem") s.Run() } 3 certbot renew crontab # `gf`WebServer 0 0 \* \* \* certbot renew --quiet --renew-hook "kill -SIGUSR1 \$(pidof )"